# The SMC22 Submission Guide Step 1 : Create an accoun

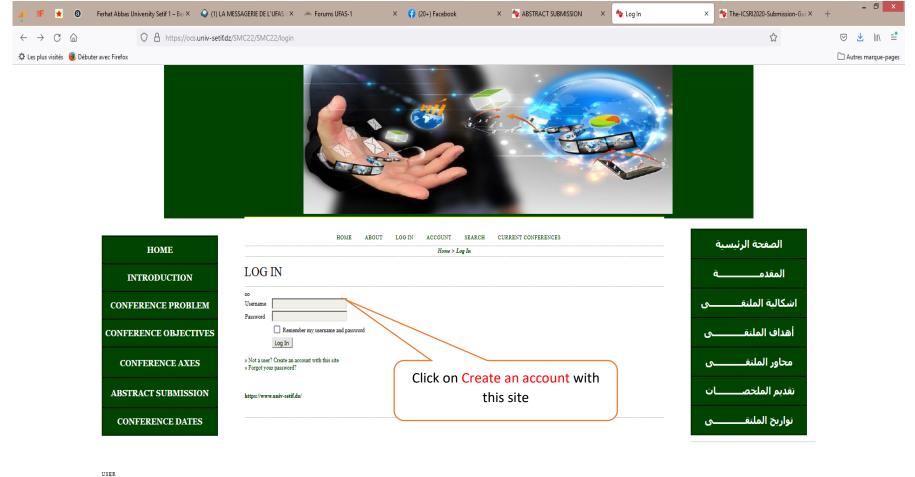

Username ocs-idara
Password
Remember me
Log In

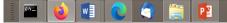

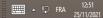

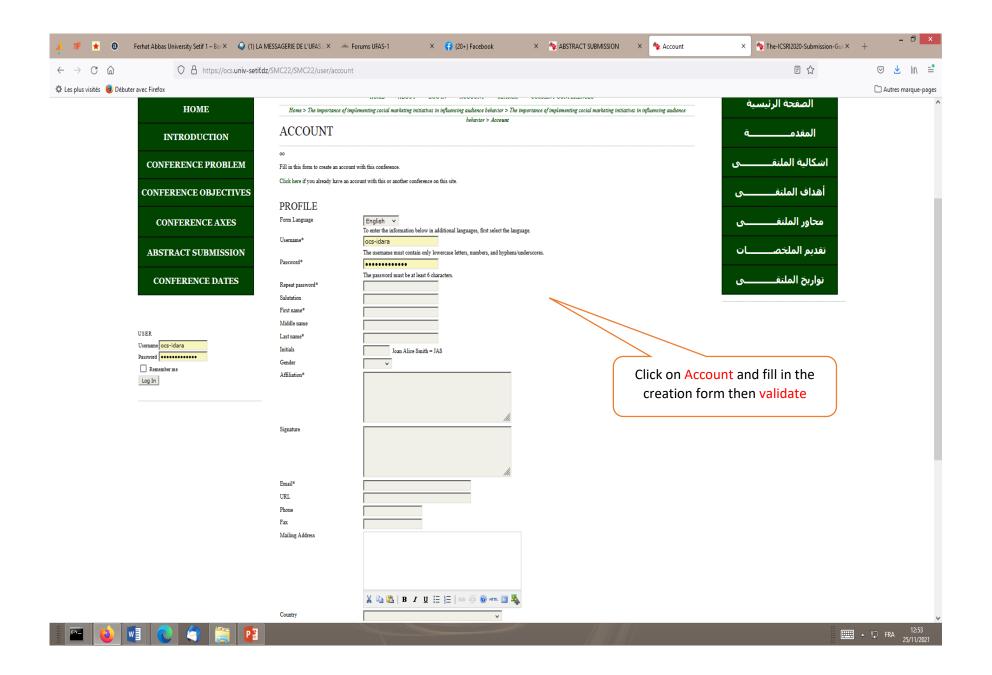

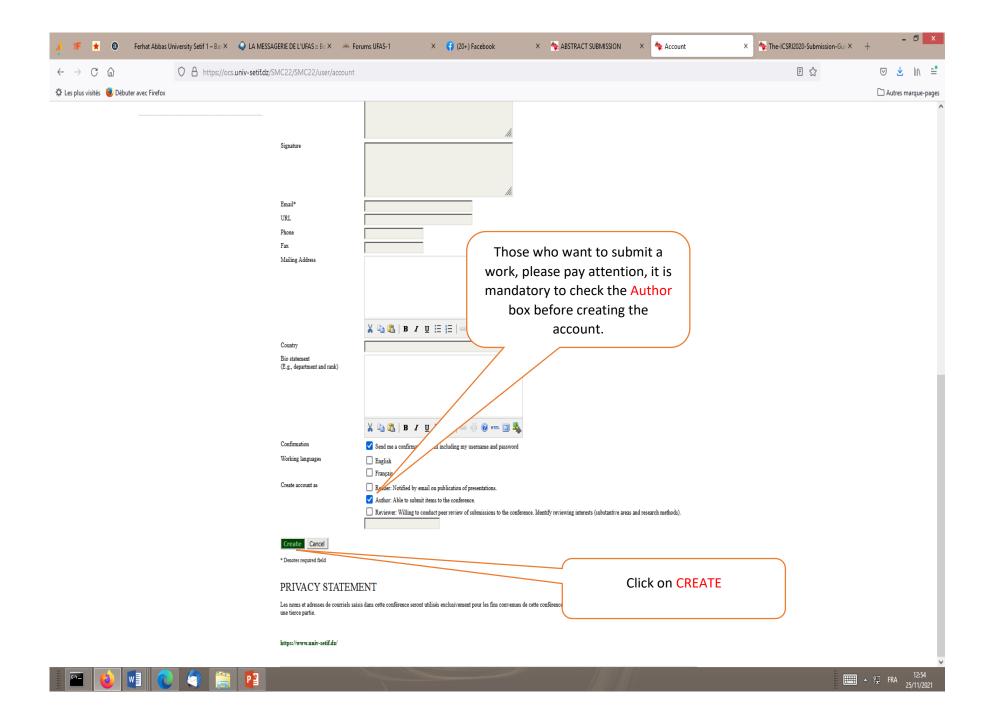

Step2 : Submission process, after a creation of an account, and in the next connexion on the system your interface will be like this

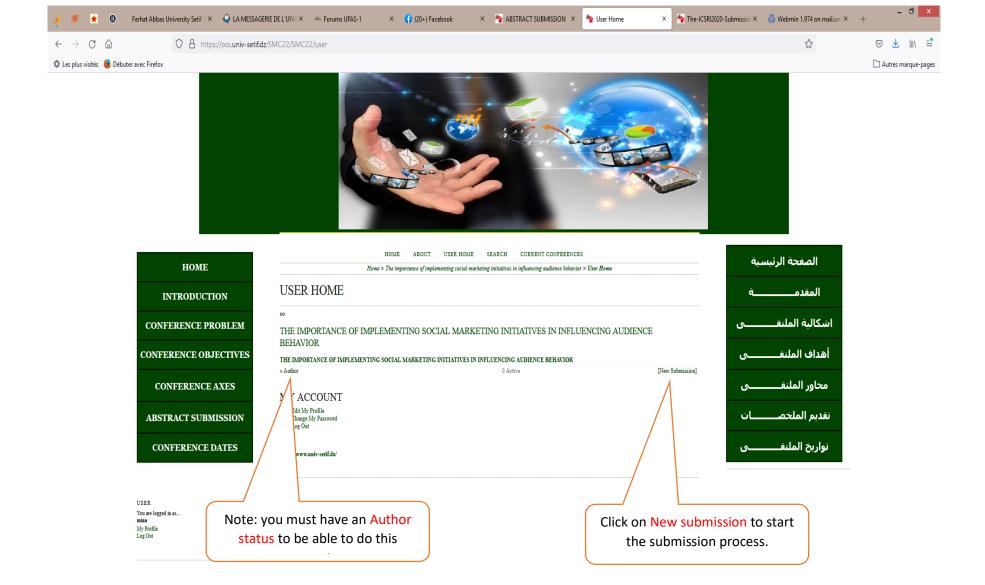

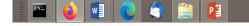

🌾 🔺 🕘 🛛 Ferhat Abbas University Setif 1 – Bar X 💊 (1) LA MESSAGERIE DE L'UFAS 🛛 X 🛟 (20+) Facebook

× 👆 ABSTRACT SUBMISSION

### $\leftarrow \rightarrow$ C a

C:A\_\_\_

○ A ⊶ https://ocs.univ-setif.dz/SMC22/SMC22/author/submit

⊠ 👱 💷 🖃

☆

🔅 Les plus visités 🛛 🧓 Débuter avec Firefox

🗅 Autres marque-pages

- 0 X

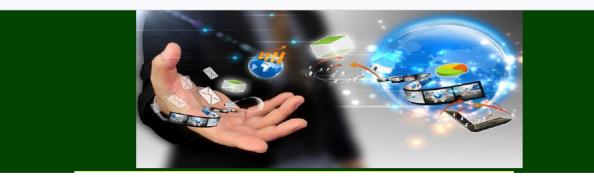

| номе                                                               | HOME ABOUT USER HOME SEARCH CURRENT CONFERENCES<br>Home > User > Author > Submission                                                                                                    | الصفحة الرئيسية                                                                                |
|--------------------------------------------------------------------|----------------------------------------------------------------------------------------------------|------------------------------------------------------------------------------------------------|
| INTRODUCTION                                                       | STEP 1. STARTING THE SUBMISSION                                                                                                    | المقدمـــــــــة                                                                               |
| CONFERENCE PROBLEM                                                 | 00<br>1. START 2. UPLOAD SUBMISSION 3. ENTER METADATA 4. CONFIRMATION<br>Encountering difficulties? Contact Dr. Sofiane Messalta for assistance.                                                                                                    | اشكالية الملتقـــــــى                                                                         |
| CONFERENCE OBJECTIVES                                              | CONFERENCE TRACK                                                                                                    | أهداف الملتقــــــــى                                                                          |
| CONFERENCE AXES                                                    | Select the appropriate track for this submission (see Track Policies). Track* Please select a track v                                                                                                    | محاور الملتقـــــــى                                                                           |
| ABSTRACT SUBMISSION                                                | COMMENTS FOR 1)Conceptual framework of Social marketing and its process in different fields.                                                                                                    | تقديم الملخصـــــات                                                                            |
| CONFERENCE DATES                                                   | Exter text (optional)       2)Social marketing to promote the concept of traffic safety.         3)Social marketing to promote the concept of public health toward       trojing corona virus covid 19.         4)Social marketing to enhance the concept of protection against the name       monoxide suffocation at homes | تواريخ الملتقـــــــى                                                                          |
| JSER<br>Kou ze logged in as<br><b>nina</b><br>Vý PrChie<br>Log Out | choice of presenta<br>in the section Con                                                                                                    | ne then mention your<br>ation, videos or poster,<br>nments to the director,<br>date by saving. |
| 💽 🔄 🚞 👔                                                            | The second second second second second second second second second second second second second second second se                                                                                                    |                                                                                                |

\* 8

#### $\leftarrow \rightarrow$ C $\widehat{\omega}$

A https://ocs.univ-setif.dz/SMC22/SMC22/author/saveSubmit/2

⊠ 👱 💷 🖃

☆

🌣 Les plus visités 🛛 Débuter avec Firefox

🗋 Autres marque-pages

- 0 ×

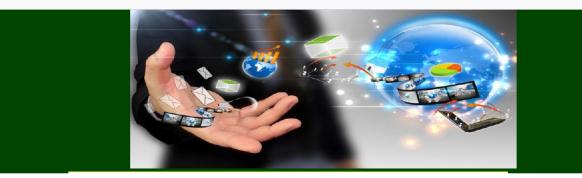

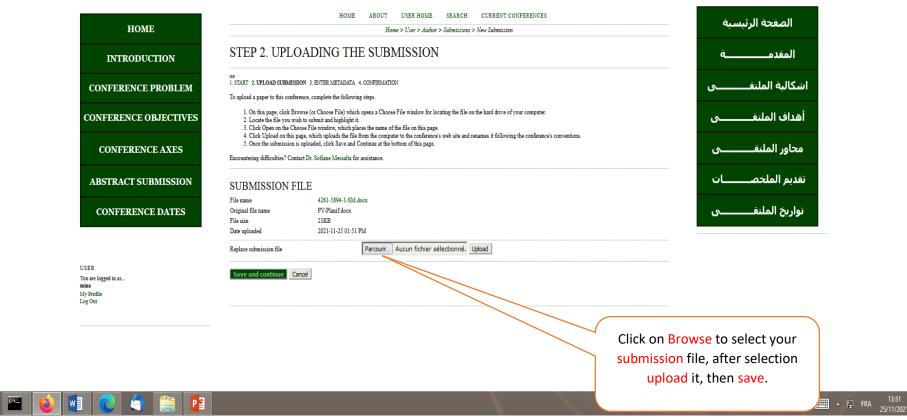

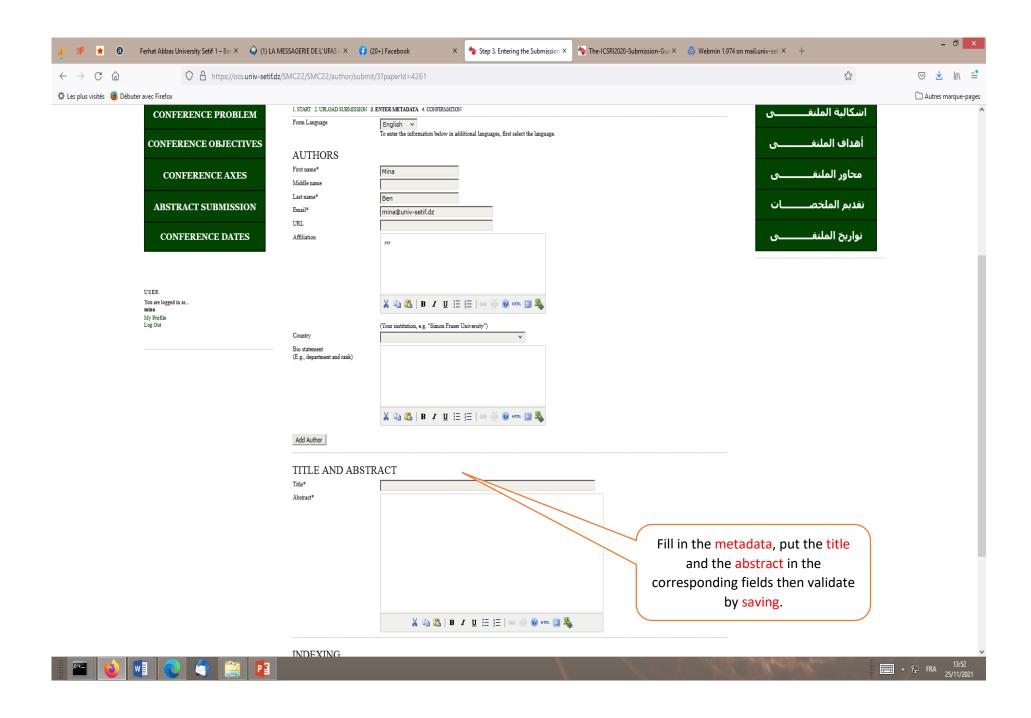

## $\leftarrow \rightarrow$ C a

O A https://ocs.univ-setif.dz/SMC22/SMC22/author/submit/5?paperId=4261

☑ ↓ III\ =<sup>●</sup>
Autres marque-pages

☆

#### 🔅 Les plus visités 🛛 Débuter avec Firefox

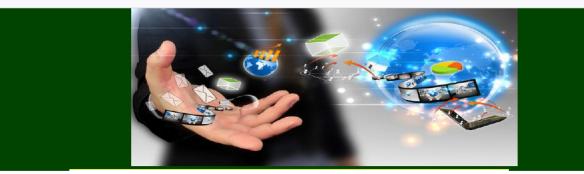

| HOME                                                          | HOME ABOUT USER HOME SEARCH CURRENT CONFERENCES<br>Home > User > Author > Submission |                                   |                         |           |                                           | الصفحة الرئيسية                                                                                                    |
|---------------------------------------------------------------|--------------------------------------------------------------------------------------|-----------------------------------|-------------------------|-----------|-------------------------------------------|----------------------------------------------------------------------------------------------------|
| INTRODUCTION                                                  | STEP 5. C                                                                            | ONFIRMING THE                     | المقدمـــــــــة        |           |                                           |                                                                                                    |
| CONFERENCE PROBLEM                                            |                                                                                      | UBMISSION 3. ENTER METADATA 4. CO | اشكالية الملتقــــــــى |           |                                           |                                                                                                    |
| CONFERENCE OBJECTIVES                                         | editorial process by log                                                             | أهداف الملتقــــــــى             |                         |           |                                           |                                                                                                    |
| CONFERENCE AXES                                               |                                                                                      | RIGINAL FILE NAME                 | TYPE                    | FILE SIZE | DATE UPLOADED                             | محاور الملتقــــــــى                                                                                                    |
| ABSTRACT SUBMISSION                                           | 5894 pr<br>Finish Submission                                                         | L Cance                           | Submission File         | 21KB      | 11-25                                     | تقديم الملخصــــــات                                                                                                    |
| CONFERENCE DATES                                              |                                                                                      |                                   |                         |           |                                           | تواريخ الملتقــــــــى                                                                                                    |
| USER<br>You are logged in as<br>mina<br>My Profile<br>Log Out |                                                                                      |                                   |                         |           | of submission<br>your <mark>submis</mark> | identifiers, its size and the date<br>n are displayed in the details of<br>ssion, you can mention them if<br>Validate once you are sure. |

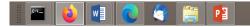

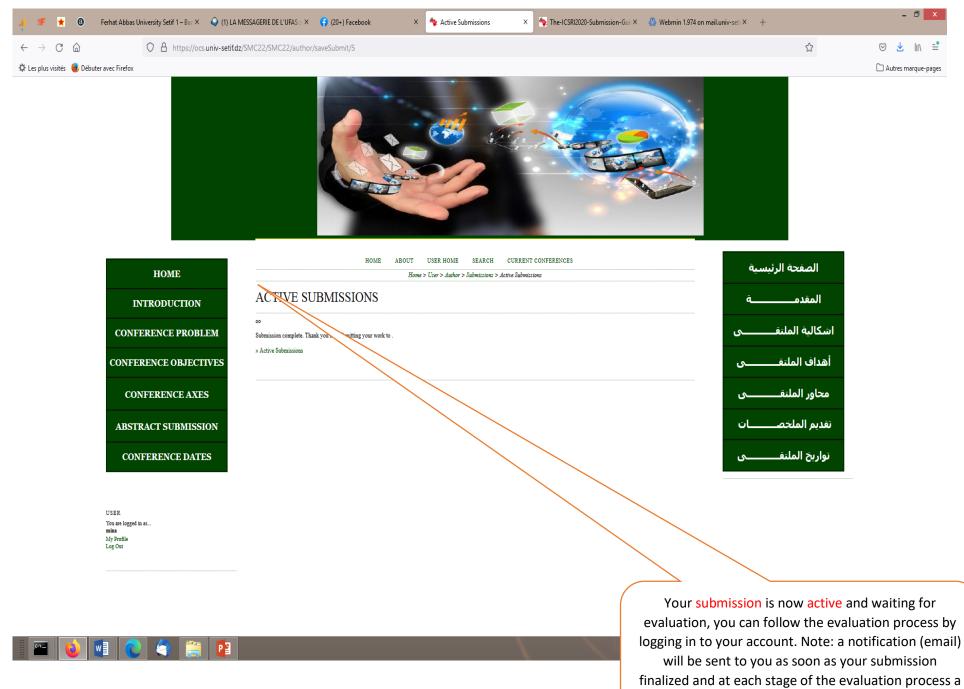

notification will be sent to you